SavoySecsII ActiveX コントロール ユーザーガイド

# 1 改訂履歴

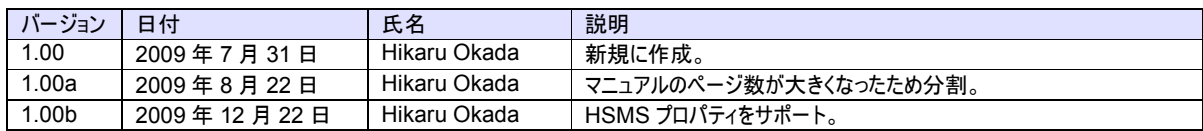

# 2 目次

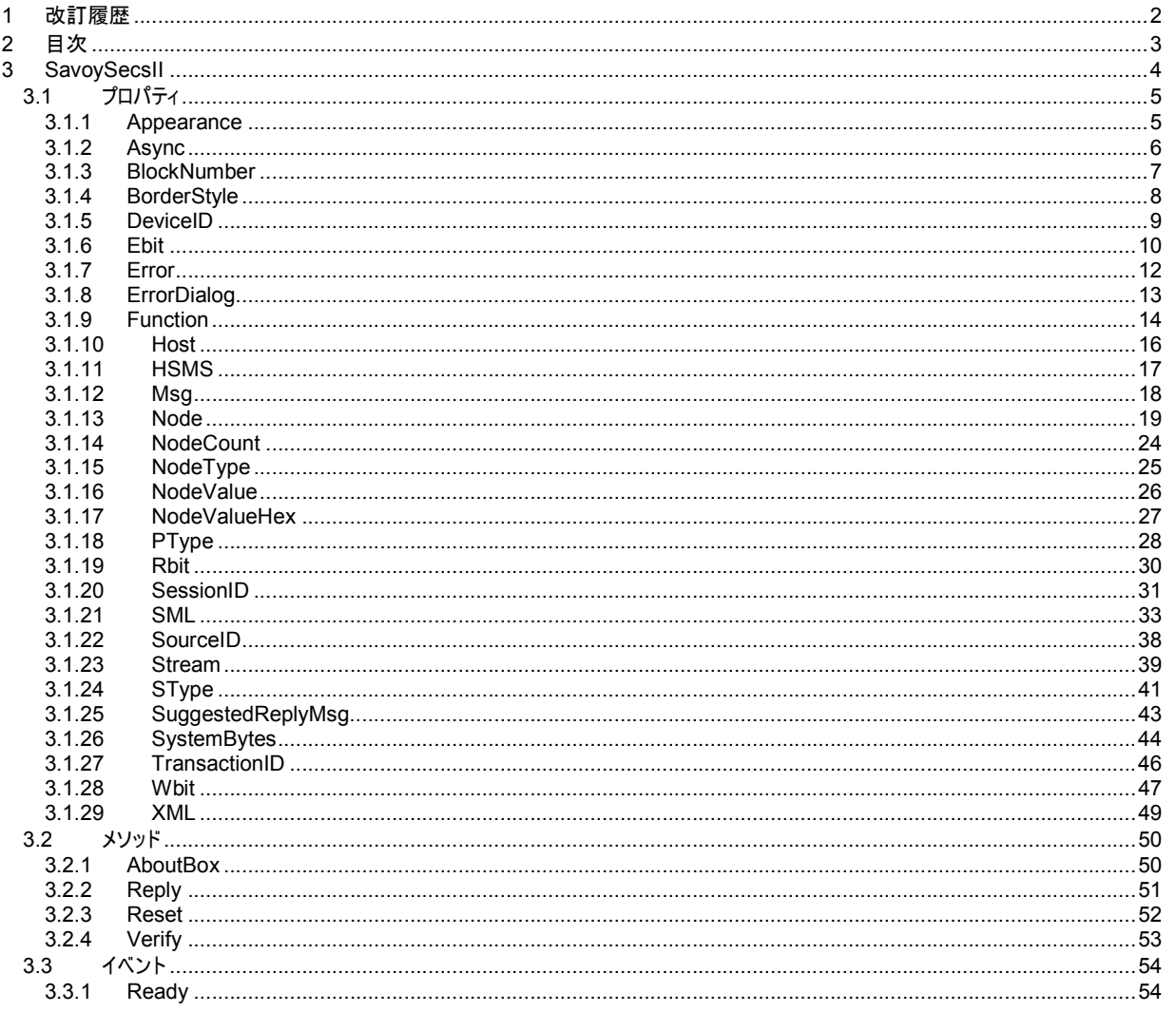

# 3 SavoySecsII

SavoySecsII コントロールは SEMI E5 (SECS-II)の機能を作成するための開発支援製品です。装置側ソフト、ホスト側ソフト のいずれの開発にも使えます。SavoyHsms コントロールや SavoySecsI コントロールと組み合わせて使います。

## プロパティ

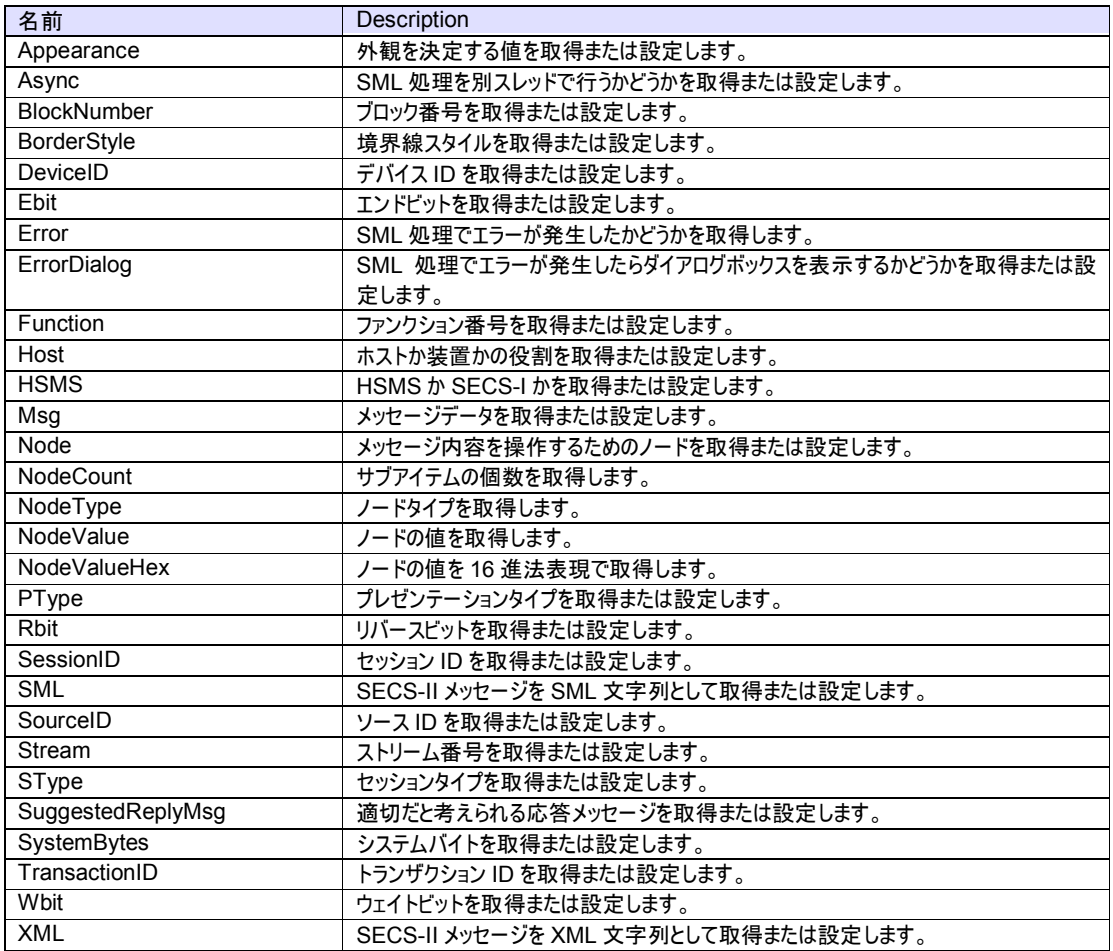

## メソッド

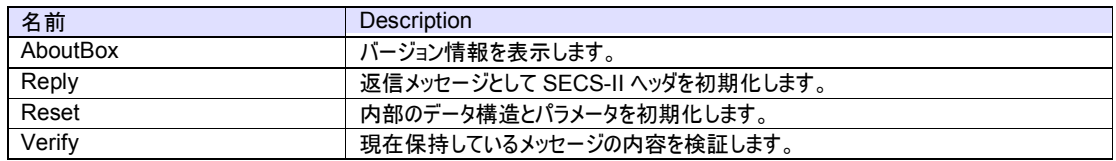

## イベント

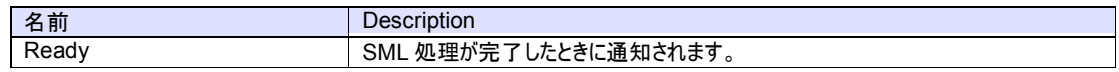

- 3.1 プロパティ
	- 3.1.1 Appearance

SavoySecsII コントロールの外観を決定する値を取得または設定します。

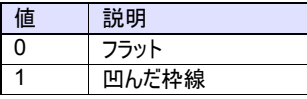

## 構文

Visual Basic 6.0

Appearance As Integer

Visual C++ 6.0

short GetAppearance() void SetAppearance(short)

## 使用例

```
Visual Basic 6.0 
Appearance = 0 ' flat
.Appearance = 1 ' sunken
```
## Visual C++ 6.0

```
m_ctrl.SetAppearance(0); // flat<br>m_ctrl.SetAppearance(1); // sunken
m_{\text{c}}ctrl.SetAppearance(1);
```
## 特記事項

永続化プロパティ。

#### 3.1.2 Async

SML 文字列の処理を別スレッドで行うかどうかを取得または設定します。

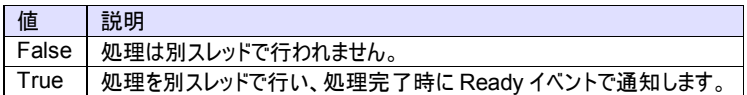

## 構文

Visual Basic 6.0 Async As Boolean

Visual C++ 6.0

BOOL GetAsync() void SetAsync (BOOL)

## 使用例

Visual Basic 6.0

.Async = False

Visual C++ 6.0

m\_ctrl.SetAsync(false);

## 特記事項

永続化プロパティ。

このプロパティは現時点では未使用です。

3.1.3 BlockNumber

ブロック番号を取得または設定します。SECS-I でのみ使用されます。

SECS-I では下記のヘッダ構造が使用されます。

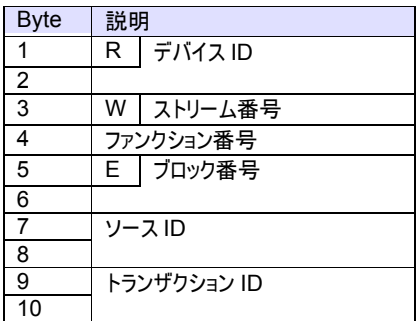

## 構文

Visual Basic 6.0

BlockNumber As Long

#### Visual C++ 6.0

long GetBlockNumber() void SetBlockNumber(long)

## 使用例

Visual Basic 6.0

Dim lBlock As Long lBlock = .BlockNumber

## Visual C++ 6.0

long lBlock = m\_ctrl.GetBlockNumber();

## 特記事項

SECS-I の受信メッセージで BlockNumber が 1 以外の場合は、マルチブロックメッセージだったことを示します。

送信時は必ず 1 にセットします。もしメッセージのサイズが大きくて 1 ブロックに収まりきらない場合は、自動的にマルチブロックにして 送信されます。

#### 3.1.4 BorderStyle

SavoySecsII コントロールの境界線スタイルを取得または設定します。

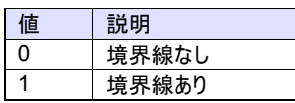

## 構文

Visual Basic 6.0

BorderStyle As Integer

Visual C++ 6.0

short GetBorderStyle() void SetBorderStyle(short)

## 使用例

Visual Basic 6.0

```
.BorderStyle = 0 ' no border 
BorderStyle = 1
```
## Visual C++ 6.0

m\_ctrl.SetBorderStyle(0); // no border m\_ctrl.SetBorderStyle(1); // border

#### 特記事項

永続化プロパティ。

#### 3.1.5 DeviceID

デバイス ID を取得または設定します。デバイス ID は SECS-II ヘッダの先頭 2 ビット目から 15 ビットです。

SECS-I では下記のヘッダ構造が使用されます。

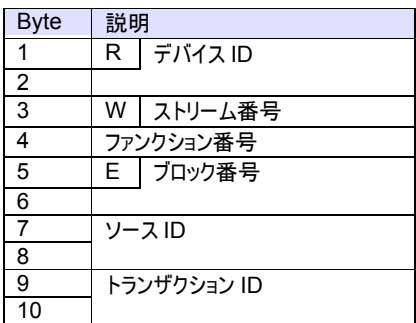

## 構文

Visual Basic 6.0

DeviceID As Long

Visual C++ 6.0

long GetDeviceID() void SetDeviceID(long)

## 使用例

Visual Basic 6.0

.DeviceID = 0 ' Device ID is zero

Visual C++ 6.0

m\_ctrl.SetDeviceID(0); // Device ID is zero

#### 特記事項

永続化プロパティ。Reset メソッドを呼び出すとこの値で初期化されます。

デバイス ID とセッション ID はほぼ同じですが、デバイス ID は 15 ビット、セッション ID は 16 ビットです。

#### 3.1.6 Ebit

エンドビットを取得または設定します。SECS-I でのみ使用されます。

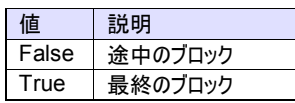

#### SECS-I では下記のヘッダ構造が使用されます。

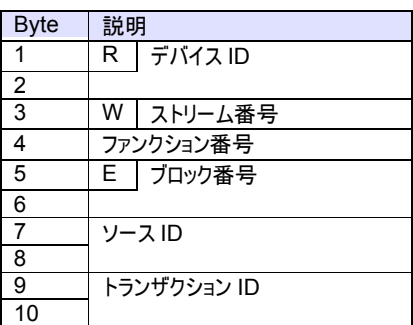

## 構文

Visual Basic 6.0

Ebit As Boolean

Visual C++ 6.0

BOOL GetEbit() void SetEbit(BOOL)

## 使用例

If .Ebit = False Then ' Never comes here End If

## Visual C++ 6.0

Visual Basic 6.0

if(!m\_ctrl.GetEbit())

 // Never comes here }

## 特記事項

{

SECS-I の受信メッセージのエンドビットは常に True となります。これは SavoySecsI コントロールが最終ブロックまで受信してから Received イベントを発生させるからです。

#### 3.1.7 Error

SML 文字列の処理でエラーが発生したかどうかを取得します。

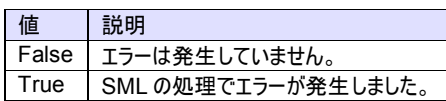

## 構文

Visual Basic 6.0

Error As Boolean

Visual C++ 6.0

BOOL GetError() void SetError(BOOL)

## 使用例

Visual Basic 6.0

.SML = Text1.Text If .Error Then ...

Visual C++ 6.0

```
m_ctrl.SetSml(m_strText1); 
if(m_ctrl.GetError()) 
    ...
```
## 特記事項

読み出し専用プロパティ。

#### 3.1.8 ErrorDialog

SML 文字列の処理中にエラーが発生した際に、ダイアログボックスを表示するかどうかを取得または設定します。

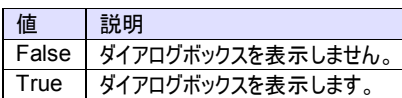

## 構文

Visual Basic 6.0

ErrorDialog As Boolean

Visual C++ 6.0

BOOL GetErrorDialog() void SetErrorDialog(BOOL)

## 使用例

Visual Basic 6.0

.ErrorDialog = False

Visual C++ 6.0

m\_ctrl.SetErrorDialog(false);

## 特記事項

永続化プロパティ。

3.1.9 Function

ファンクション番号を取得または設定します。

SECS-I では下記のヘッダ構造が使用されます。

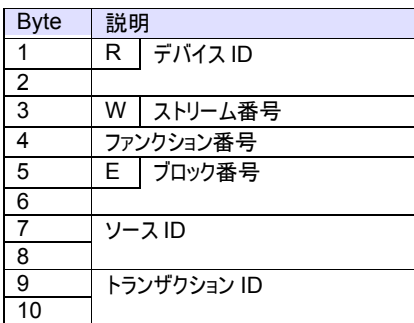

HSMS データメッセージでは下記のヘッダ構造が使用されます。

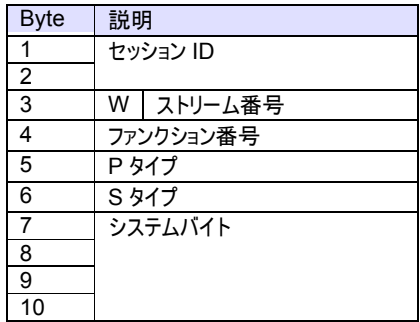

## 構文

Visual Basic 6.0

Function As Integer

## Visual C++ 6.0

short GetFunction() void SetFunction(short)

#### 使用例

Visual Basic 6.0

```
If .Stream = 2 And .Fucntion = 42 Then 
   ' s2f42 
   ...
```
# Visual C++ 6.0

if(m\_ctrl.GetStream()==2 && m\_ctrl.GetFucntion()==42)

{ // s2f42

...

特記事項

#### 3.1.10 Host

SavoySecsII コントロールの役割を取得または設定します。このプロパティは Verify()メソッドを使ってメッセージの構造を検証する 場合と、検証の結果として SuggestedReplyMsg プロパティにセットされるメッセージにのみ影響します。

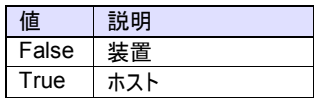

## 構文

Visual Basic 6.0 Host As Boolean

Visual C++ 6.0

BOOL GetHost() void SetHost(BOOL)

## 使用例

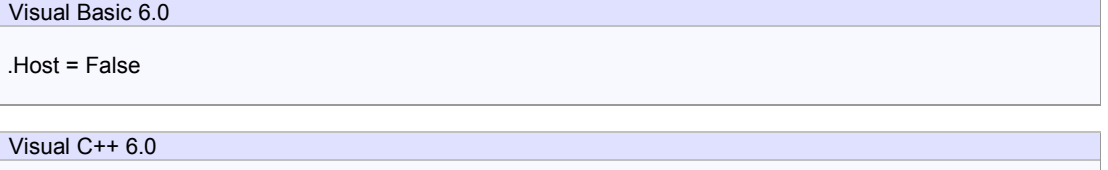

m\_ctrl.SetHost(false);

## 特記事項

永続化プロパティ。

#### 3.1.11 HSMS

HSMS か SECS-I かを取得または設定します。デフォルトは HSMS です。

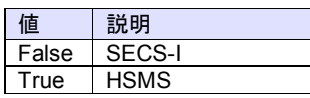

## 構文

Visual Basic 6.0

HSMS As Boolean

Visual C++ 6.0

BOOL GetHsms() void SetHsms(BOOL)

## 使用例

Visual Basic 6.0 .HSMS = true

Visual C++ 6.0

m\_ctrl.SetHsms(true);

## 特記事項

永続化プロパティ。

#### 3.1.12 Msg

メッセージデータを取得または設定します。メッセージデータ形式は 16 進法の ASCII 文字列です。

#### 構文

Visual Basic 6.0

Msg As String

Visual C++ 6.0

CString GetMsg() void SetMsg(LPCTSTR)

#### 使用例

Visual Basic 6.0

Private Sub SavoySecsI1\_Read (ByVal pszMsg As String) With SavoySecsII1 .Msg = pszMsg Select Case .Stream Case 1 Select Case .Fucntion Case 1 's1f1 ...

```
Visual C++ 6.0
```

```
void Cxxx::OnxxxRead(LPCTSTR pszMsg) 
{ 
    m_ctrl.SetMsg(pszMsg); 
    switch(m_ctrl.GetStream()) 
    { 
    case 1: 
         switch(m_ctrl.GetFucntion()) 
         { 
         case 1: 
              // s1f1 
              ...
```
## 特記事項

3.1.13 Node

メッセージ内容を操作するためのノードを取得または設定します。ノードは"/"(スラッシュ)とノード番号と"[""]"(カギカッコ)で構成 されます。ノード番号は 1 から始まる数字です。ノードが空文字列の場合はルートが指定されたとみなされます。

構文

Visual Basic 6.0

Node As String

Visual C++ 6.0

CString GetNode() void SetNode(LPCTSTR)

#### 使用例

次のような SML 構造のメッセージを作ってみます。

```
s1f13w 
{ 
     <a'Savoy'> 
     <a'1'> 
}
```
既にSavoySecsIIコントロールにメッセージ構造が入っているかもしれません。まず最初に全体を書き換える必要があるため、ルー トノードを指定します。

```
Visual Basic 6.0 
.Node = ".SML = "s1f13w{<a'Savoy'><a'1'>}"
```
## Visual C++ 6.0

```
m_ctrl.SetNode("");
m_ctrl.SetSml("s1f13w{<a'Savoy'><a'1'>}");
```
このコードを実行すると以下のような構造のメッセージが作成されます。

```
\Box S1F13W
     . @ ffff810d000000000001
   \Box \Box List (2 items)
        8 'Savoy' (5 bytes)
        a '1' (1 bytes)
```
この構造に 3 番目のノードを追加したい場合は、Node に 3 を指定します。

```
Visual Basic 6.0 
.Node = "3" 
.SML = "<f8 3.1415926535>"
```
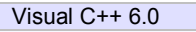

m\_ctrl.SetNode("3"); m\_ctrl.SetSml("<f8 3.1415926535>");

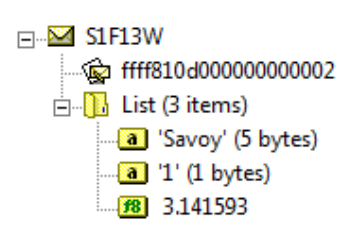

3番目のノードを配列にしたい場合は、同じ型で数値を指定します。

Visual Basic 6.0 .Node = "3" .SML = "<f8 141421356>"

Visual C++ 6.0

m\_ctrl.SetNode("3"); m\_ctrl.SetSml("<f8 141421356>");

 $\Box$ **M** S1F13W

<u>ିଲେ: ffff810d000000000003</u>  $\Box$  List (3 items) Savoy' (5 bytes) [8] '1' (1 bytes) 3.141593 1.414214

ここで 3 番目のノードの値を NodeValue プロパティを使って読み出すと、配列の要素はスペース文字で分離され、"3.141593 1.414214"という文字列が返ります。配列の個々の要素を取り出したい場合は、以下のように [] を使ってインデックス指定しま す。インデックスは C/C++/Java/C#言語のように、0 から始まります。

Visual Basic 6.0

.Node = "3[0]" .Node = "3[1]"

Visual C++ 6.0

m\_ctrl.SetNode("3[0]"); m\_ctrl.SetNode("3[1]");

上記"3[0]"では、"3.141593"という文字列が返り、"3[1]"では"1.414214"という文字列が返ります。

もし型の異なるノードに変更したい場合は、違う型で指定します。

Visual Basic 6.0

.Node = "3" .SML = "<a'Third node'>"

Visual C++ 6.0

m\_ctrl.SetNode("3"); m\_ctrl.SetSml("<a'Third node'>");

 $\Box$  S1F13W ....< Get ffff810d000000000004  $\Box$ ib List (3 items) ... 3 'Savoy' (5 bytes) **a** '1' (1 bytes) **a** 'Third node' (10 bytes)

文字列を連結したい場合は、同じ型で文字列を指定します。

Visual Basic 6.0 .Node = "2" .SML = "<a'.00'>"

Visual C++ 6.0

m\_ctrl.SetNode("2"); m\_ctrl.SetSml("<a'.00'>");

#### $\Box$ **M** S1F13W

fff810d000000000005  $\Box$  List (3 items) [80] 'Third node' (10 bytes)

SML に空文字を指定すると、そのノードを消去します。

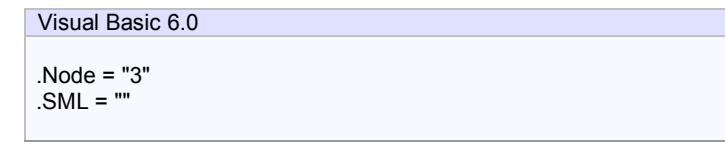

## Visual C++ 6.0

m\_ctrl.SetNode("3"); m\_ctrl.SetSml("");

 $\Box$ **M** S1F13W ि ffff810d000000000006  $\Box$ **III** List (2 items) **8** 'Savoy' (5 bytes) **a** '1.00' (4 bytes)

複雑な構造のメッセージでも Node プロパティを使えば、ピンポイントで値を読み出すことができます。

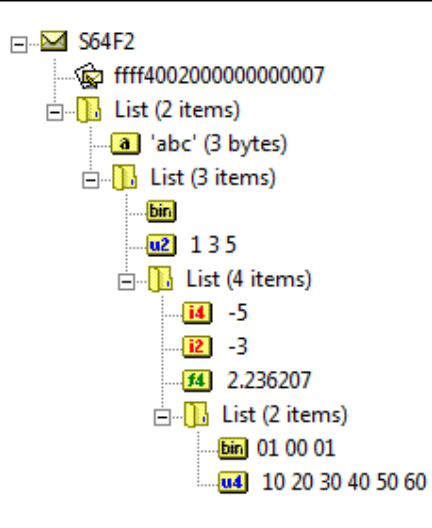

このメッセージの最後に u4 型の 6 個の配列があります。この 4 番目の値を読み出してみましょう。それにはノードの位置を特定す る必要があります。最初から見ていくと、リストの 2 番目、その中の 3 番目、その中の 4 番目、その中の 2 番目、配列の 4 番目だ ということが分かります。

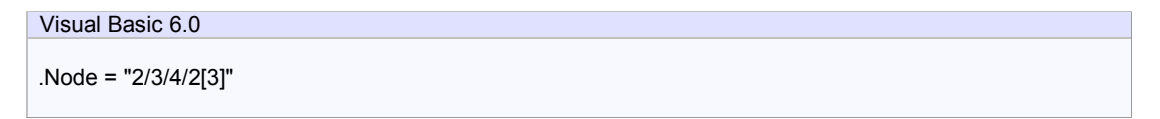

Visual C++ 6.0

m\_ctrl.SetNode("2/3/4/2[3]");

この例ではノードに"2/3/4/2[3]"を指定しています。NodeValue プロパティを読み出すと"40"が戻ります。

複雑な構造の SML をノードに指定することもできます。

```
Visual Basic 6.0 
.Node = "2/1"
```
.SML = " {<a'Inserted node'>{<b 3>{{<a'Recipe'><a'Test'>}}}}"

## Visual C++ 6.0

m\_ctrl.SetNode("2/1"); m\_ctrl.SetSml("{<a'Inserted node'>{<b 3>{{<a'Recipe'><a'Test'>}}}}");

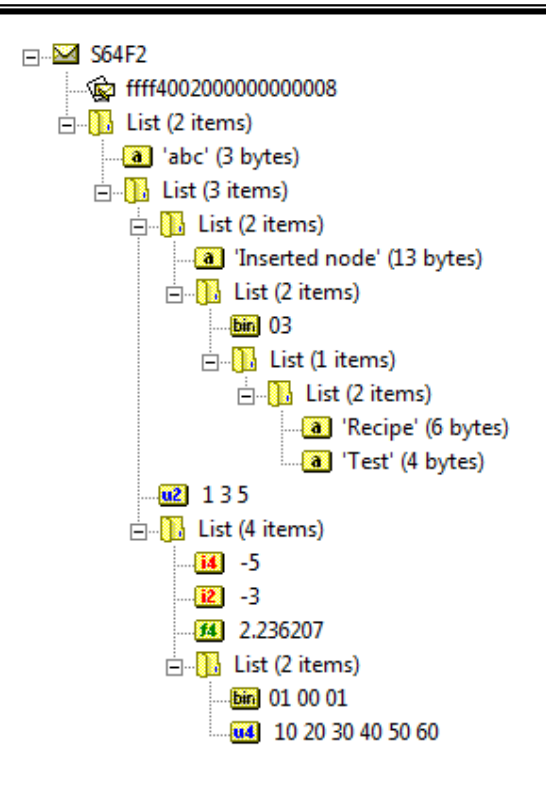

## 特記事項

ノードは Windows のフォルダ構造に例えることができます(説明の中で『ノード』と記述されている部分を『フォルダ』と置き換えると 理解しやすいと思います)。

ノードを作成する場合にはまずノード指定してそれに対して追加命令を発行します。メッセージボディ全体を書き換える場合は、 ルートノードを指定します。

#### 3.1.14 NodeCount

サブアイテムの個数を取得します。もしノードプロパティがリスト型の場合、このプロパティはサブノードの数を意味します。それ以外 は配列の個数です。

## 構文

Visual Basic 6.0 NodeCount As Long Visual C++ 6.0

long GetNodeCount()

## 使用例

```
Visual Basic 6.0
```

```
.Node = "" 
.SML = "\{\{\texttt{<b>1>}\}\}"
.Node = "99" 
Text1.Text = "NodeCount = " + Format$(.NodeCount)
```
## Visual C++ 6.0

```
m_ctrl.SetNode(""); 
m_ctrl.SetSml("{{<b 1>}}"); 
m_ctrl.SetNode("99"); 
m_text1.Format("NodeCount = %d",m_ctrl.GetNodeCount());
```
## 特記事項

読み出し専用プロパティ。

#### 3.1.15 NodeType

ノードタイプを取得します。

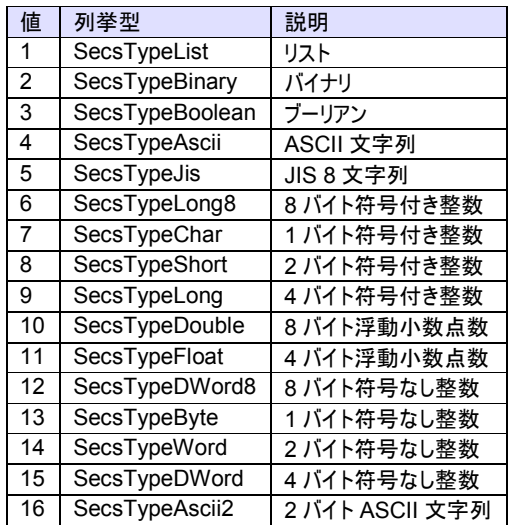

## 構文

Visual Basic 6.0

NodeType As Integer

Visual C++ 6.0

short GetNodeType()

## 使用例

Visual Basic 6.0

```
.Node = "1/2" 
Text1.Text = "NodeType = " + Format$(.NodeType)
```
## Visual C++ 6.0

```
m_ctrl.SetNode("1/2"); 
m_text1.Format("NodeType = %d",m_ctrl.GetNodeType());
```
## 特記事項

読み出し専用プロパティ。

3.1.16 NodeValue

ノードの値を取得します。もしノードが数値型の場合、値は 10 進法文字列に変換されます。

構文

Visual Basic 6.0

NodeValue As String

Visual C++ 6.0

CString GetNodeValue()

## 使用例

Visual Basic 6.0

If CInt(.NodeValue) = 201 Then Text1.Text = "CEID is  $201"$ End If

## Visual C++ 6.0

if(::atoi(m\_ctrl.GetNodeValue())==201) m\_text1 = "CEID is 201";

#### 特記事項

読み出し専用プロパティ。

3.1.17 NodeValueHex

ノードの値を 16 進法表現で取得します。

## 構文

Visual Basic 6.0

NodeValueHex As String

Visual C++ 6.0

CString GetNodeValueHex()

## 使用例

Visual Basic 6.0

```
If .NodeValueHex = "ff" Then 
  Text1.Text = "Value is 0xff" 
End If
```
## Visual C++ 6.0

if(m\_ctrl.GetNodeValueHex()=="ff") m\_text1="Value is 0xff";

#### 特記事項

読み出し専用プロパティ。

3.1.18 PType

プレゼンテーションタイプを取得または設定します。SECS-II メッセージを使いますので、0 を指定します。

HSMS データメッセージでは下記のヘッダ構造が使用されます。

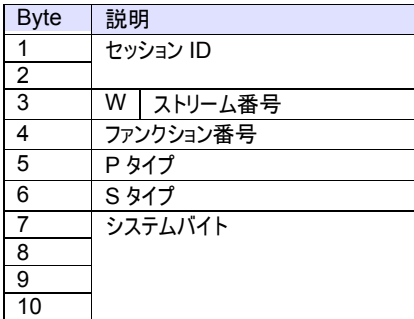

HSMS コントロールメッセージでは下記のヘッダ構造が使用されます。

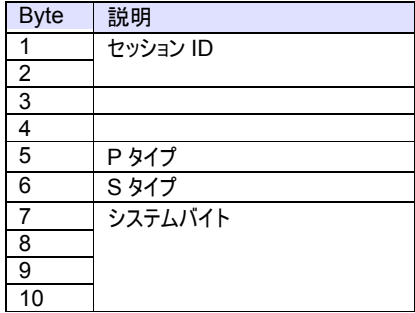

#### 構文

Visual Basic 6.0

PType As Integer

Visual C++ 6.0

short GetPType() void SetPType(short)

#### 使用例

```
Visual Basic 6.0
```
If .PType <> 0 Then MsgBox "Invalid P-type!" End If

## Visual C++ 6.0

if(m\_ctrl.GetPType()!=0) MessageBox("Invalid P-type!");

## 特記事項

現在は SECS-II のみが規定されているため、PType プロパティは常に 0 です。

#### 3.1.19 Rbit

リバースビットを取得または設定します。

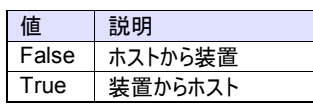

## SECS-I では下記のヘッダ構造が使用されます。

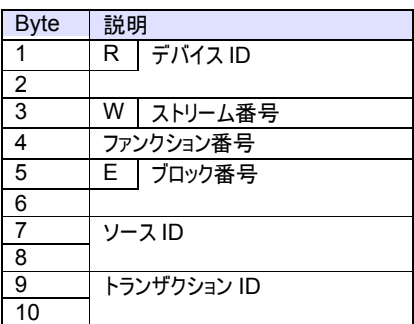

## 構文

Visual Basic 6.0

Rbit As Boolean

Visual C++ 6.0

BOOL GetRbit() void SetRbit(BOOL)

## 使用例

If .Rbit Then MsgBox "Invalid reverse-bit!" End If

## Visual C++ 6.0

Visual Basic 6.0

```
if(m_ctrl.GetRbit()) 
   MessageBox("Invalid reverse-bit!");
```
## 特記事項

#### 3.1.20 SessionID

HSMS のセッション ID を取得または設定します。セッション ID は SECS-II ヘッダの先頭 16 ビットです。

HSMS データメッセージでは下記のヘッダ構造が使用されます。

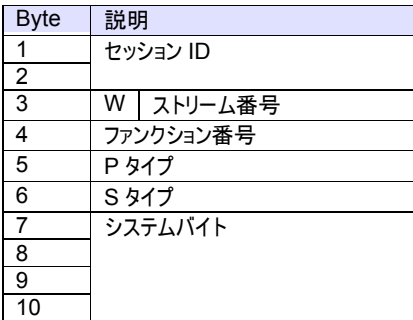

HSMS コントロールメッセージでは下記のヘッダ構造が使用されます。

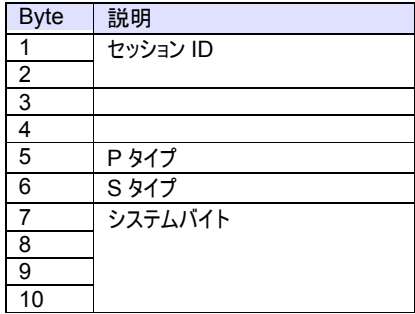

#### 構文

Visual Basic 6.0

SessionID As Long

## Visual C++ 6.0

long GetSessionID() void SetSessionID(long)

#### 使用例

## Visual Basic 6.0

If .SessionID <> &HFFFF Then MsgBox "Invalid Session ID!" End If

## Visual C++ 6.0

if(m\_ctrl.GetSessionID()!=0xffff) MessageBox("Invalid Session ID!");

#### 特記事項

#### 3.1.21 SML

SECS-II メッセージを SML 文字列として取得または設定します。SML プロパティを読み出すとコントロールにセットされているメッ セージの構造をツリー形式の SML 文字列で取得します。また SML プロパティに SML 文字列をセットする場合、文字列中に改 行コードやスペース、タブなどを自由に入れても構いません(無視されます)。

#### 構文

Visual Basic 6.0

SML As String

Visual C++ 6.0

CString GetSml() void SetSml(LPCTSTR)

#### 使用例

Visual Basic 6.0

.SML = "s1f13w{<a'Savoy'><a'1.00'>}"

#### Visual C++ 6.0

m\_ctrl.SetSml("s1f13w{<a'Savoy'><a'1.00'>}");

#### 特記事項

SML プロパティにセットする文字列の構文は以下のようになっています。

#### ■一般的な注意

ホワイトスペース(スペース、タブ、改行、復改コード)は区切り文字としての意味しかありません。このため適度にタブや改行コー ドを挿入することで見易くすることができます。ただしコメント中および文字列中は文字として扱われます。

アスタリスク(\*)から行末まではコメントとなります。ただし文字列中のアスタリスクは除きます。

整数は 0~9 までの文字とマイナス(-)から構成されます。16 進数で記述したい場合は'0x'を先頭に付加します。この場合は a~f と A~F までの文字も使用できます。小数は'0.9'を'.9'というように'0'を省略して記述することもできます。指数表現も 可能です。また予約語として true(=1)と false(=0)を使うこともできます。

文字列はシングルクォーテーション(')で囲まれた範囲です。文字列中には改行コードとシングルクォーテーション自身を含めるこ とはできません。このためどうしてもこれらの文字を入れたい場合は、0x0a などのように16進数表現を併用します。

説明文中の青色太字部分はその文字を記述することを表します。基本的にこれらの文字は大文字でも小文字でも構いませ ん。斜体字はそれぞれの説明を参照してください。また[ ]で囲まれた部分は省略することができます。

#### ■構文

[**s***xx***f***yy*[*w*]] *Body*

項目 説明

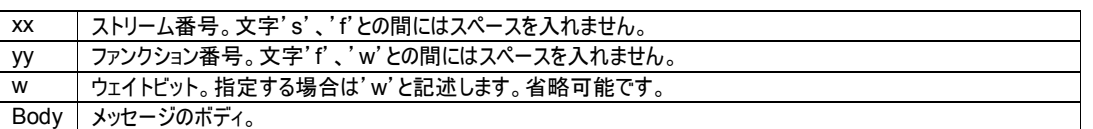

ストリーム、ファンクション、ウェイトビットはひとかたまりで認識するため、これらの間にスペースや改行コードを入れないようにします。 またストリーム、ファンクションを全て省略してメッセージボディのみを記述することもできます。

■メッセージボディ

メッセージのボディは階層構造になっています。

リスト

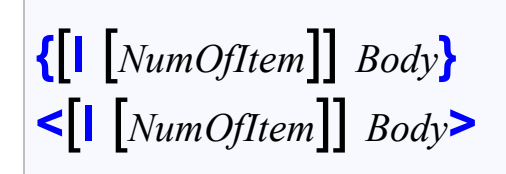

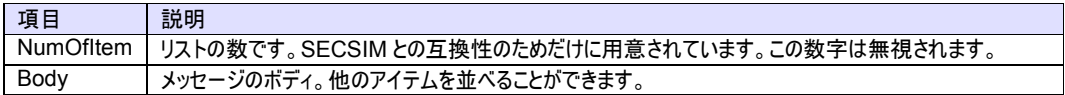

アスキー文字列

**<a** [*Strings*]**>**

項目 説明 Strings 文字列です。

長い文字列は分割して記述することもできます。また直接文字コードを記述することもできます。例えば

<a 'ABC' 'DEF' '012' 0x33 '4' 53 54 '789'>

これは

<a 'ABCDEF0123456789'>

と同じです。

**2** バイト文字列

 $\Gamma$ 

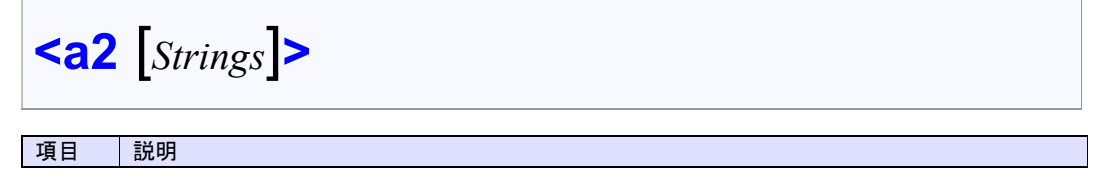

## Strings 2 バイト文字列です。現在のバージョンでは DBCS にのみ対応しています。

# **JIS8** 文字列  $\mathcal{L}^{\text{max}}$

$$
\left|\textit{}
$$

アスキー型と同じように扱われます。

項目 説明 Strings 文字列です。

## 長い文字列は分割して記述することもできます。また直接文字コードを記述することもできます。例えば

<j 'ABC' 'DEF' '012' 0x33 '4' 53 54 '789'>

これは

<j 'ABCDEF0123456789'>

と同じです。

## 整数

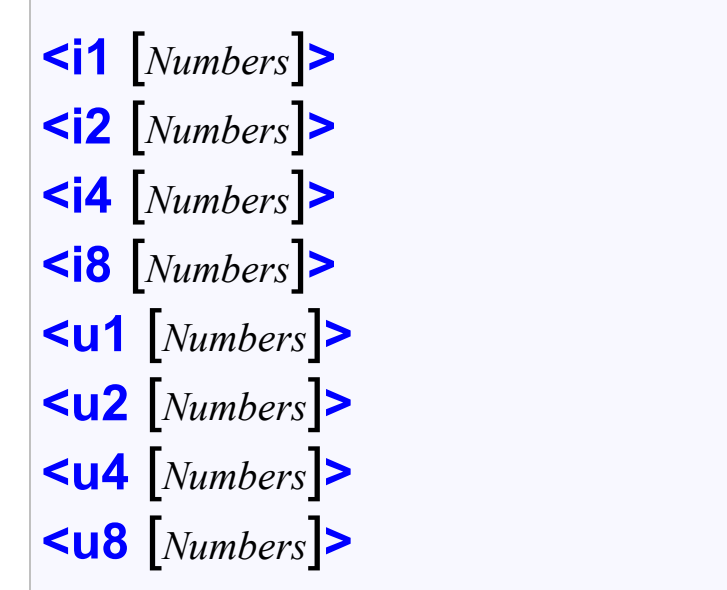

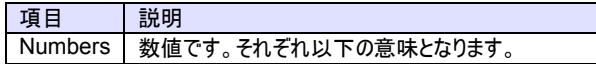

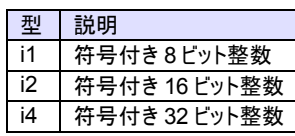

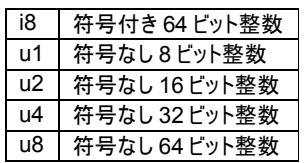

いくつかの数字を並べて記述することもできます。この場合は配列となります。例えば

```
<i1 1 0x02 3>
```
のように記述することができます。

現在のバージョンでは i8 と u8 に巨大な値を入れることはできません。

#### 浮動小数点数

$$
\begin{array}{c}\n\text{ 4} \\
\text{ F Numbers} \\
\text{ 5} \\
\text{ 6} \\
\text{ F} \quad \text{[}\text{F}
$$

項目 |説明

FNumbers 浮動小数点数です。それぞれ以下の意味となります。

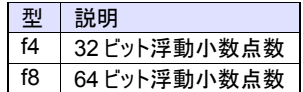

例えば

<f4 0 1.0 3.14>

のように記述します。

## バイナリ

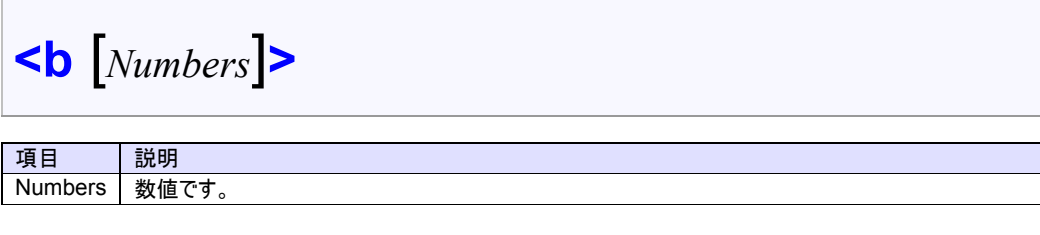

例えば

<b 0xff 0x3e 255 0>

のように記述します。

ブーリアン

# **<bool** [*Numbers*]**> <boolean** [*Numbers*]**>**

項目 説明 Numbers 数値です。

例えば

<bool true false 1 0>

のように記述します。

#### 3.1.22 SourceID

ソース ID を取得または設定します。

SECS-I では下記のヘッダ構造が使用されます。

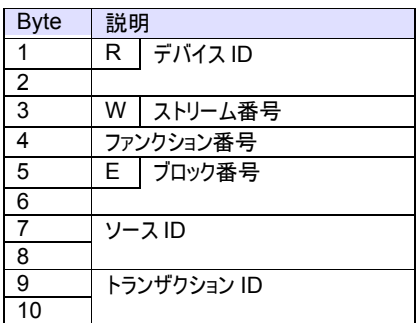

## 構文

Visual Basic 6.0

SourceID As Long

Visual C++ 6.0

long GetSourceID() void SetSourceID(long)

## 使用例

Visual Basic 6.0

ctrl1.SourceID = ctrl2.SourceID

Visual C++ 6.0

m\_ctrl1.SetSourceID(m\_ctrl2.GetSourceID());

#### 特記事項

3.1.23 Stream

ストリーム番号を取得または設定します。

SECS-I では下記のヘッダ構造が使用されます。

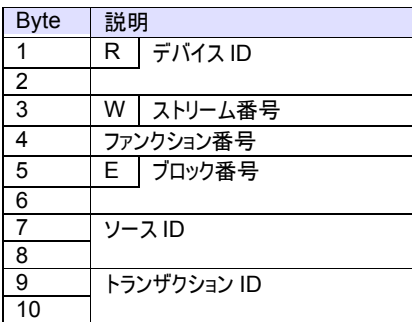

HSMS データメッセージでは下記のヘッダ構造が使用されます。

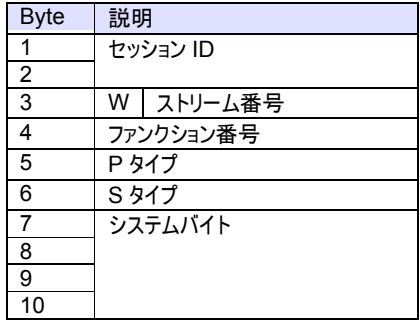

## 構文

Visual Basic 6.0

Stream As Integer

## Visual C++ 6.0

short GetStream() void SetStream(short)

#### 使用例

Visual Basic 6.0

```
Select Case .Stream 
Case 6 
    Select Case .Fucntion 
    Case 11 
         's6f11 
         ...
```
Visual C++ 6.0

{

switch(m\_ctrl.GetStream())

```
case 6: 
    switch(m_ctrl.GetFucntion()) 
    { 
    case 11: 
         // s6f11 
         ...
```
## 特記事項

3.1.24 SType

セッションタイプを取得または設定します。

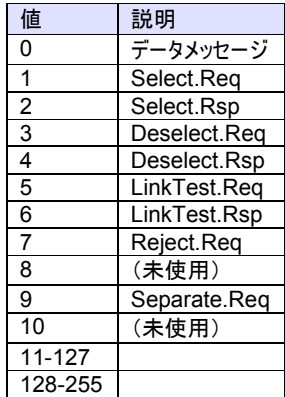

HSMS データメッセージでは下記のヘッダ構造が使用されます。

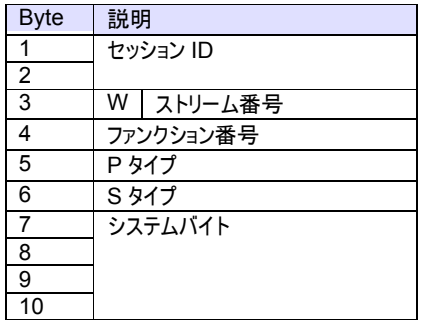

HSMS コントロールメッセージでは下記のヘッダ構造が使用されます。

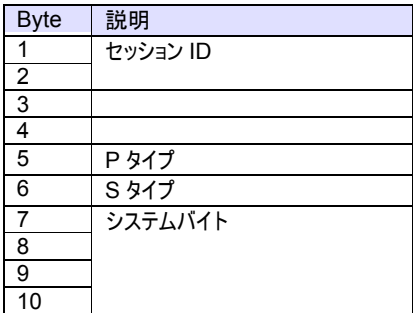

## 構文

Visual Basic 6.0

SType As Integer

Visual C++ 6.0

short GetSType() void SetSType(short)

## 使用例

Visual Basic 6.0

If .SType = 9 Then MsgBox "Received Separate.Req!" End If

Visual C++ 6.0

if(m\_ctrl.GetSType()==9) MessageBox("Received Separate.Req!");

## 特記事項

3.1.25 SuggestedReplyMsg

メッセージ構造を検証した結果、もっとも適切だと考えられる応答メッセージを取得または設定します。

構文

Visual Basic 6.0

SuggestedReplyMsg As String

Visual C++ 6.0

CString GetSuggestedReplyMsg()

## 使用例

Visual Basic 6.0

SavoySecsII1.Msg = SavoySecsII2.SuggestedReplyMsg

Visual C++ 6.0

m\_send.SetMsg(m\_receive.GetSuggestedReplyMsg());

## 特記事項

## 3.1.26 SystemBytes

システムバイトを取得または設定します。

SECS-I では下記のヘッダ構造が使用されます。

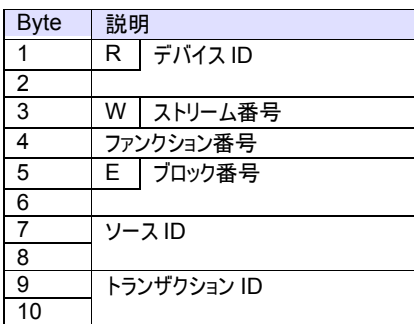

HSMS データメッセージでは下記のヘッダ構造が使用されます。

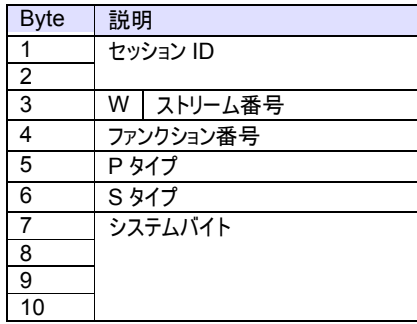

HSMS コントロールメッセージでは下記のヘッダ構造が使用されます。

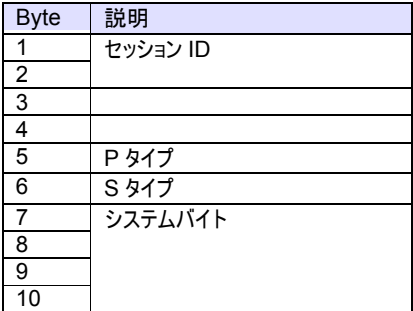

## 構文

Visual Basic 6.0

SystemBytes As Long

## Visual C++ 6.0

long GetSystemBytes() void SetSystemBytes(long)

## 使用例

Visual Basic 6.0

ctrl1.SystemBytes = ctrl2.SystemBytes

Visual C++ 6.0

m\_ctrl1.SetSystemBytes(m\_ctrl2.GetSystemBytes());

## 特記事項

ソースIDとトランザクションIDを合わせた4バイトの事を指します。二次メッセージは一次メッセージのシステムバイトと同じでなけれ ばなりません。

#### 3.1.27 TransactionID

トランザクション ID を取得または設定します。

SECS-I では下記のヘッダ構造が使用されます。

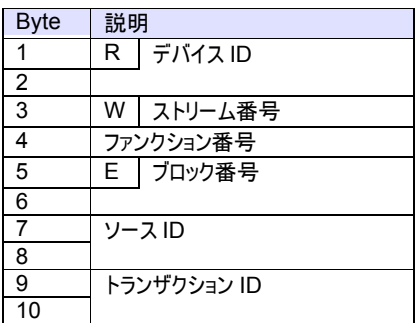

## 構文

Visual Basic 6.0

TransactionID As Long

## Visual C++ 6.0

long GetTransactionID() void SetTransactionID(long)

## 使用例

Visual Basic 6.0

ctrl1.TransactionID = ctrl2.TransactionID

Visual C++ 6.0

m\_ctrl1.SetTransactionID(m\_ctrl2.GetTransactionID());

#### 特記事項

3.1.28 Wbit

ウェイトビットを取得または設定します。

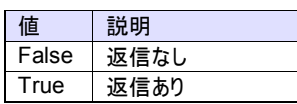

SECS-I では下記のヘッダ構造が使用されます。

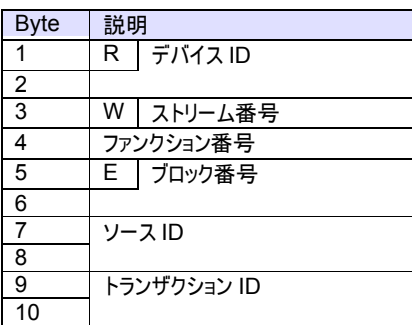

HSMS データメッセージでは下記のヘッダ構造が使用されます。

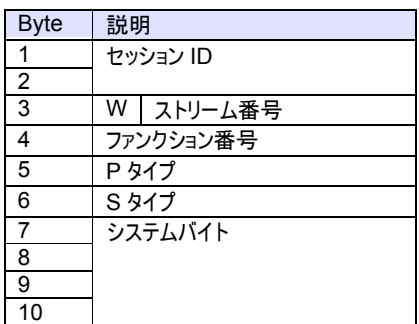

## 構文

Visual Basic 6.0

Wbit As Boolean

Visual C++ 6.0

BOOL GetWbit() void SetWbit(BOOL)

## 使用例

Visual Basic 6.0

If (.Fucntion Mod 2) And .Wbit Then ' Send default reply message ...

End If

Visual C++ 6.0

if(m\_ctrl.GetFucntion() %2 && m\_ctrl.GetWbit()) { // Send default reply message ... }

## 特記事項

返信要求がある場合は True となります。

3.1.29 XML

SECS-II メッセージを XML 文字列として取得または設定します。

## 構文

Visual Basic 6.0

XML As String

Visual C++ 6.0

CString GetXml() void SetXml(LPCTSTR)

## 使用例

Visual Basic 6.0

Text1.Text = .XML

Visual C++ 6.0

m\_text1.Format("%s",(LPCTSTR)m\_ctrl.GetSml());

## 特記事項

このプロパティは現時点では未使用です。

# 3.2 メソッド

3.2.1 AboutBox

バージョン情報を表示します。

## 構文

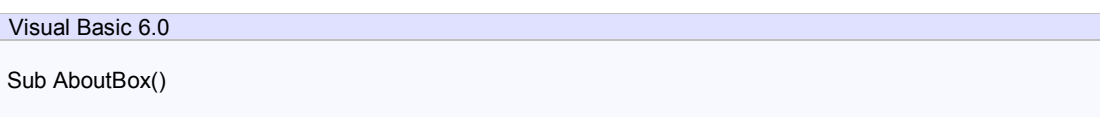

Visual C++ 6.0

void AboutBox()

## 戻り値

ありません。

# 使用例

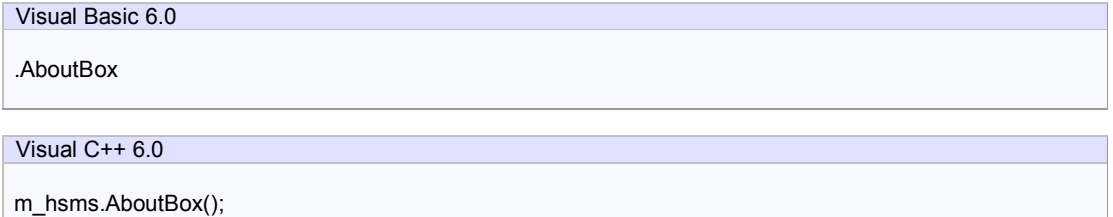

## 特記事項

#### 3.2.2 Reply

指定されたメッセージの返信メッセージとして SECS-II ヘッダを初期化します。もし指定されたメッセージが HSMS コントロールメッ セージの場合、SavoySecsII コントロールはメッセージボディを消去します。その他の場合はメッセージボディは影響を受けません。

## 構文

Visual Basic 6.0

Sub Reply(lpszMsgHeader As String)

Visual C++ 6.0

void Reply(LPCTSTR lpszMsgHeader)

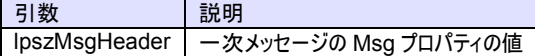

## 戻り値

ありません。

## 使用例

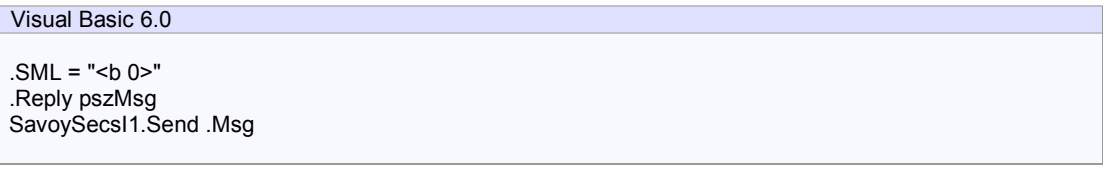

## Visual C++ 6.0

m\_ctrl.SetSml("<br/>b 0>"); m\_ctrl.Reply(pszMsg); m\_secs.Send(m\_ctrl.GetMsg());

#### 特記事項

#### 3.2.3 Reset

内部のデータ構造とパラメータを初期化します。

## 構文

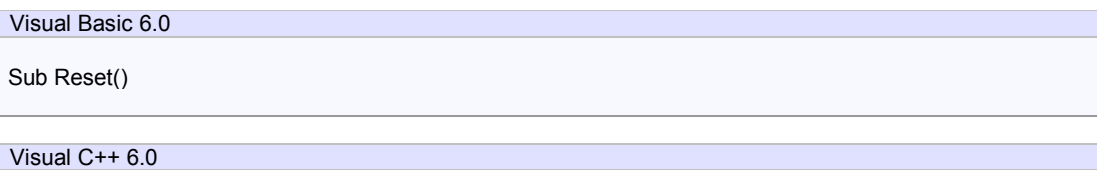

void Reset()

## 戻り値

ありません。

## 使用例

Visual Basic 6.0 .Reset .Stream = 1

.Fucntion = 13 .Wbit = True

## Visual C++ 6.0

m\_ctrl.Reset(); m\_ctrl.SetStream(1); m\_ctrl.SetFucntion(13); m\_ctrl.SetWbit(true);

#### 特記事項

## 3.2.4 Verify

現在保持しているメッセージの内容を検証します。

## 構文

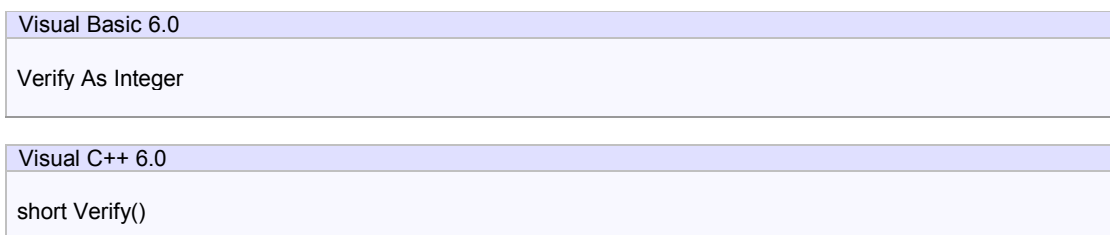

## 戻り値

検証結果が返ります。

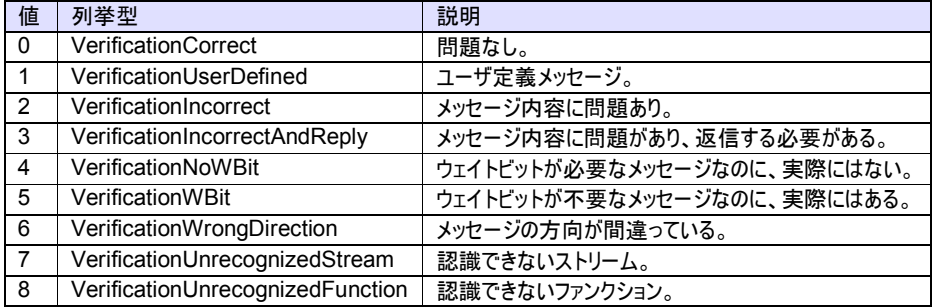

## 使用例

Visual Basic 6.0

```
Dim nResult As Integer 
nResult = .Verify()
```
## Visual C++ 6.0

Int nResult = m\_ctrl.Verify();

## 特記事項

検証したメッセージが一次メッセージの場合、SuggestedReplyMsg に推奨される二次メッセージがセットされます。

# 3.3 イベント

3.3.1 Ready

SML 文字列の処理を別スレッドで行う際に、処理が完了したときに通知されます。

構文

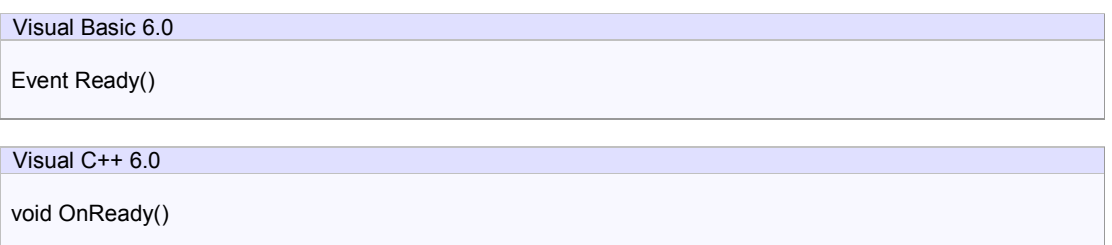

## 使用例

Visual Basic 6.0

Text1.Text = "SML string has been processed"

Visual C++ 6.0

TRACE("SML string has been processed");

## 特記事項

このイベントは現時点では未使用です。